## **CMSC436: Programming Handheld Systems**

# Application **Fundamentals**

### **Application Components**

Activity Service BroadcastReceiver ContentProvider

### **Applications**

Apps are made from components Android instantiates and runs them as needed Each component has its own purpose and APIs Apps can have multiple "entry points"

#### **Activity**

Primary class for user interaction Usually implements a single, focused task that the user can do

#### Example App Android Messages

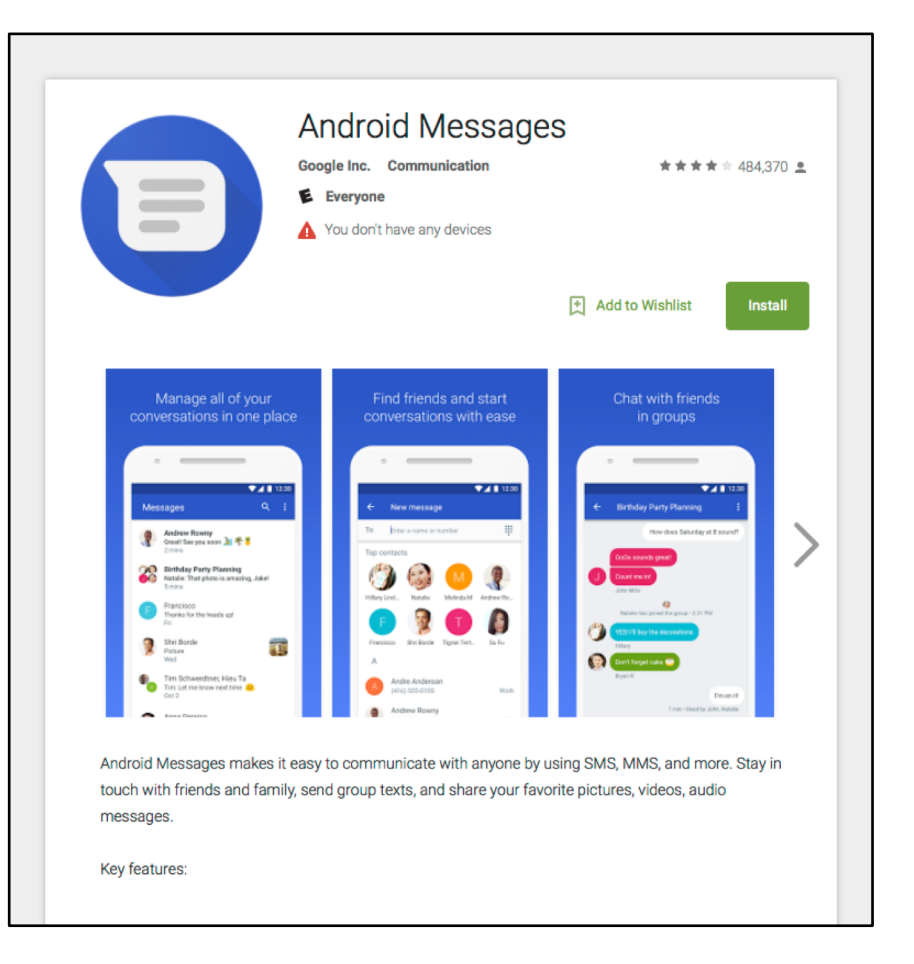

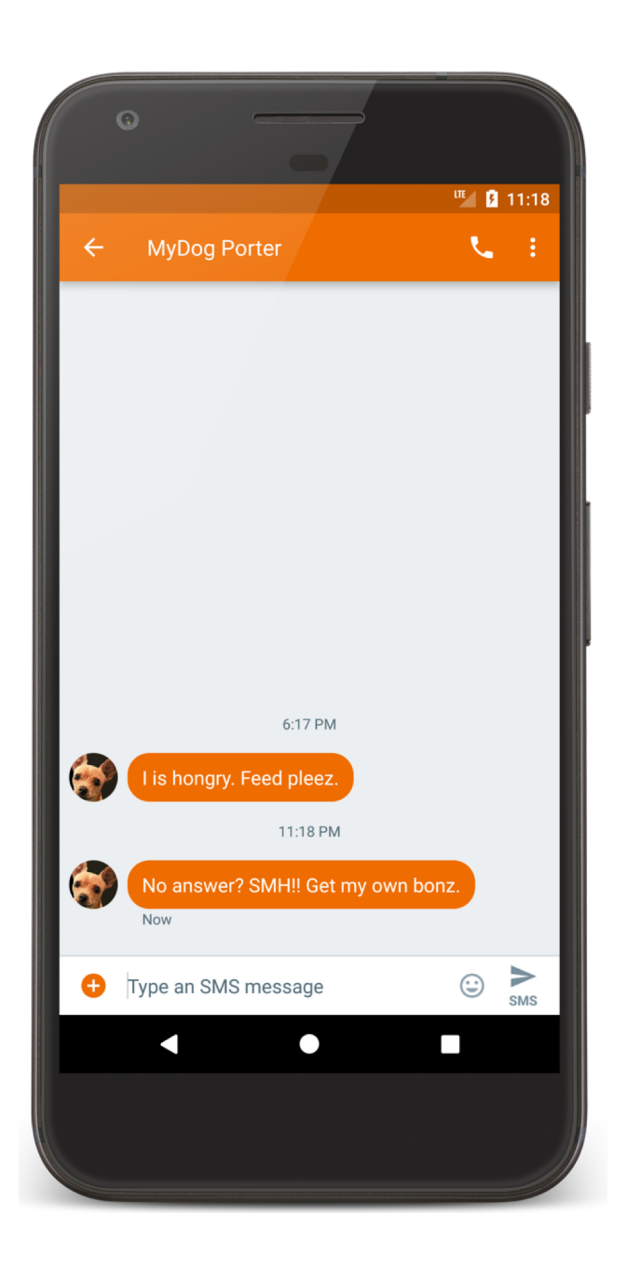

### Conversation Activity.java

**package com.android.messaging.ui.conversation**;

**…**

**…**

**public class ConversationActivity extends** BugleActionBarActivity **implements** ContactPickerFragmentHost, ConversationFragmentHost, ConversationActivityUiStateHost {

Android source code available at: https://source.android.com

#### **Service**

Runs in the background

- to perform long-running operations
- to support interaction with remote processes

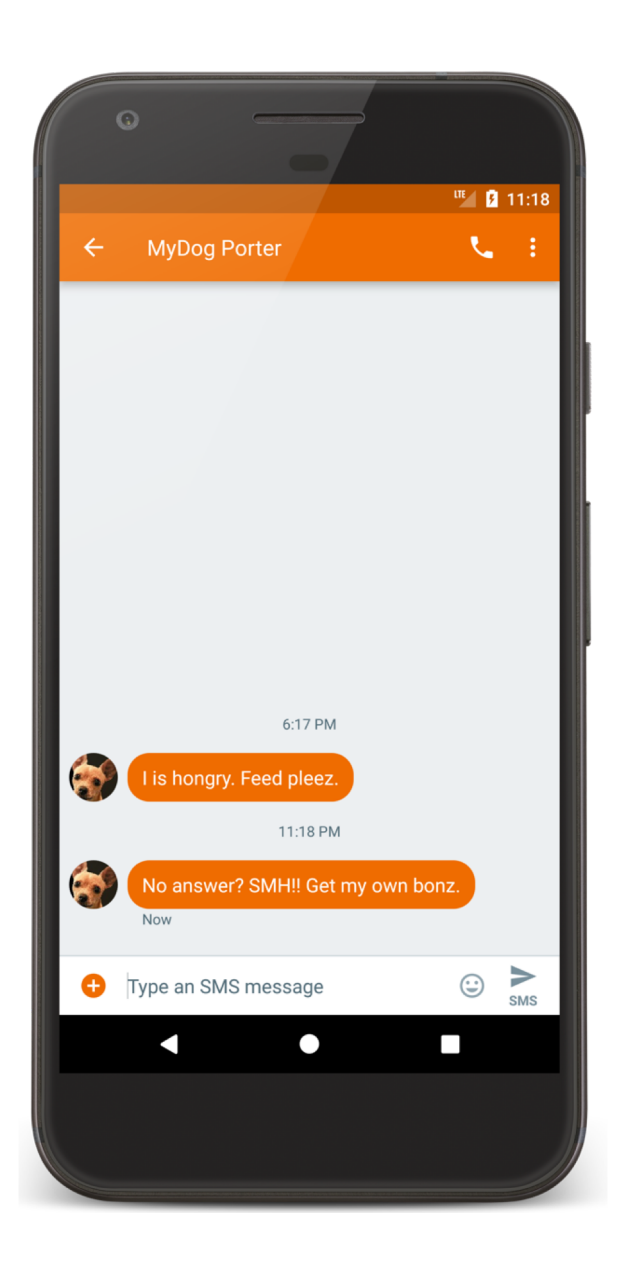

#### **MmsService.java**

package com.android.mms.service;

 $\bullet\bullet\bullet$  $7**$ 

\* System service to process MMS API requests

 $\star/$ 

public class MmsService extends Service implements

MmsRequest.RequestManager {

 $\bullet\bullet\bullet$ 

#### **BroadcastReceiver**

Component that listens for and responds to events

Acts as the subscriber in publish/subscribe pattern

#### **BroadcastReceiver**

Events are represented by an Intent and then broadcast by the platform

BroadcastReceivers can receive and respond to to broadcast events

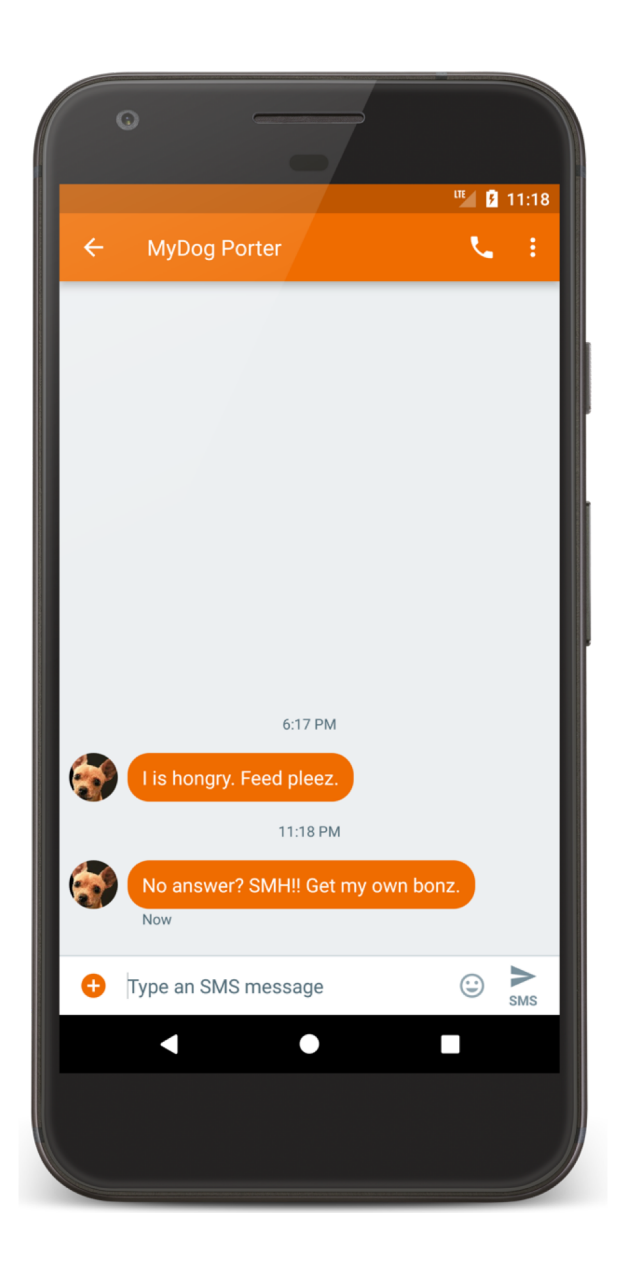

#### SmsDeliverReceiver.java

**package com.android.messaging.receiver**;

**…**

*/\*\**

*\* Class that receives incoming SMS messages on KLP+ Devices.*

*\*/*

**public final class SmsDeliverReceiver extends** BroadcastReceiver {

@Override

**public** void onReceive(**final** Context context, **final** Intent intent) {

SmsReceiver.deliverSmsIntent(context, intent);

} }

#### **Content Providers**

Store & share data across applications Uses database-style interface Handles interprocess communication

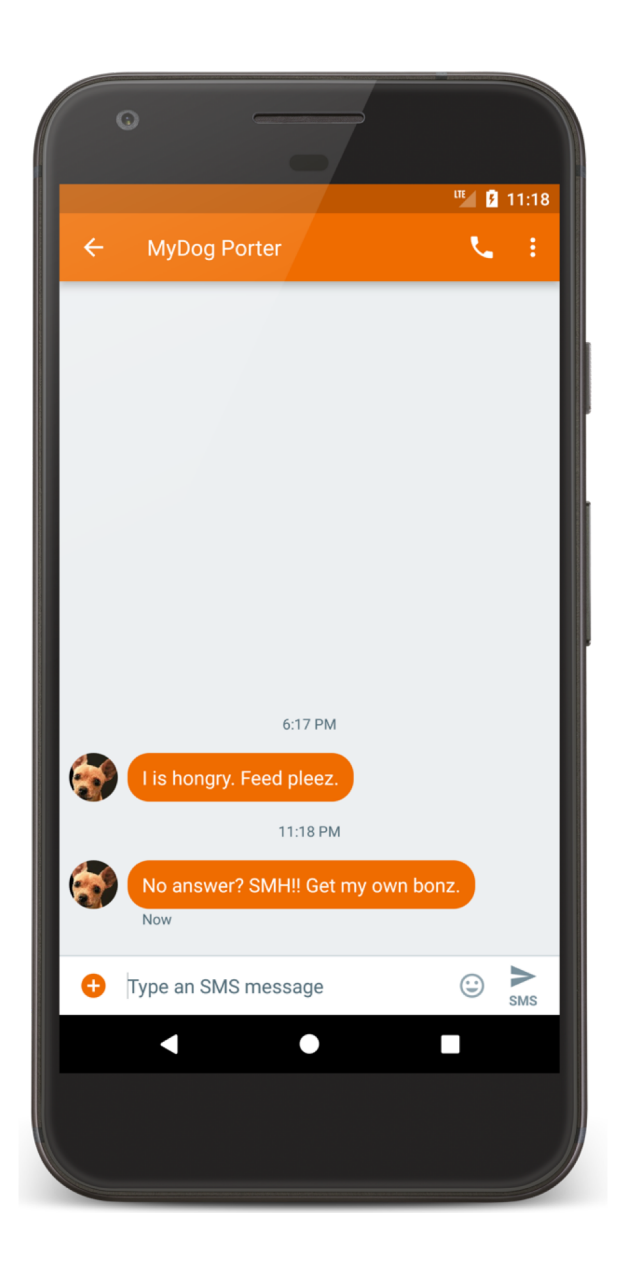

#### MessagingContentProvider

package com.android.messaging.datamodel;

 $\bullet\bullet\bullet$ 

 $1$  \* \*

\* A centralized provider for Uris exposed by Bugle.

 $\star$   $\star$  /

public class MessagingContentProvider extends ContentProvider {

 $\bullet\bullet\bullet$ 

#### **MapLocation**

User enters an address

App displays a map of area around the address

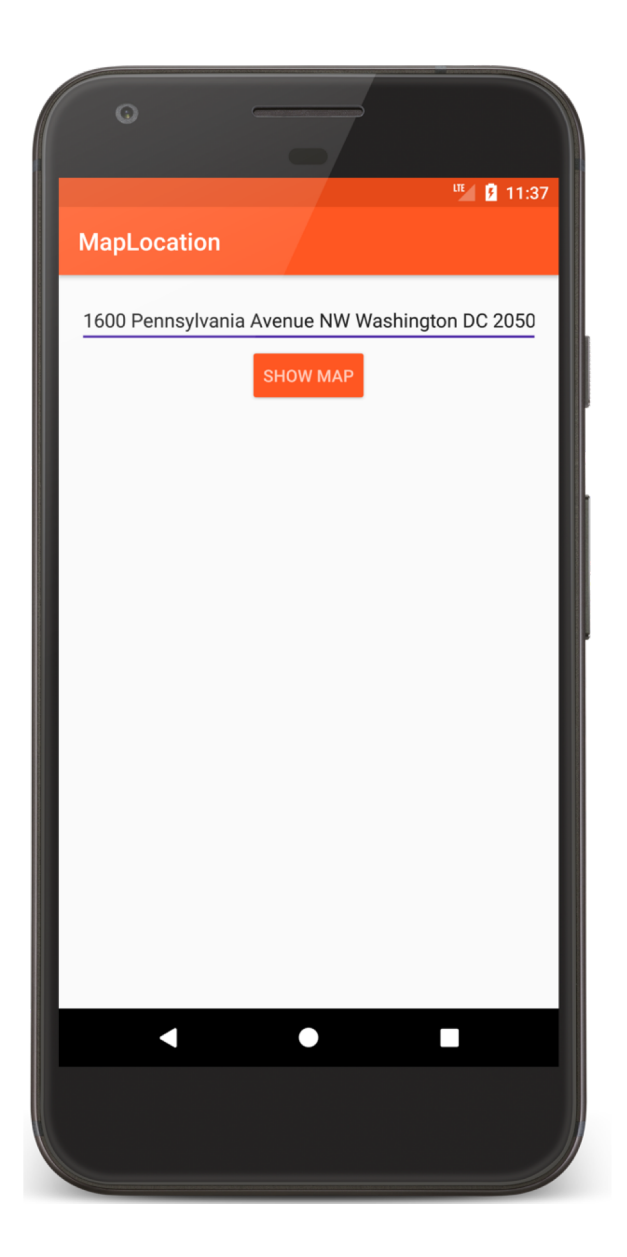

MapLocation

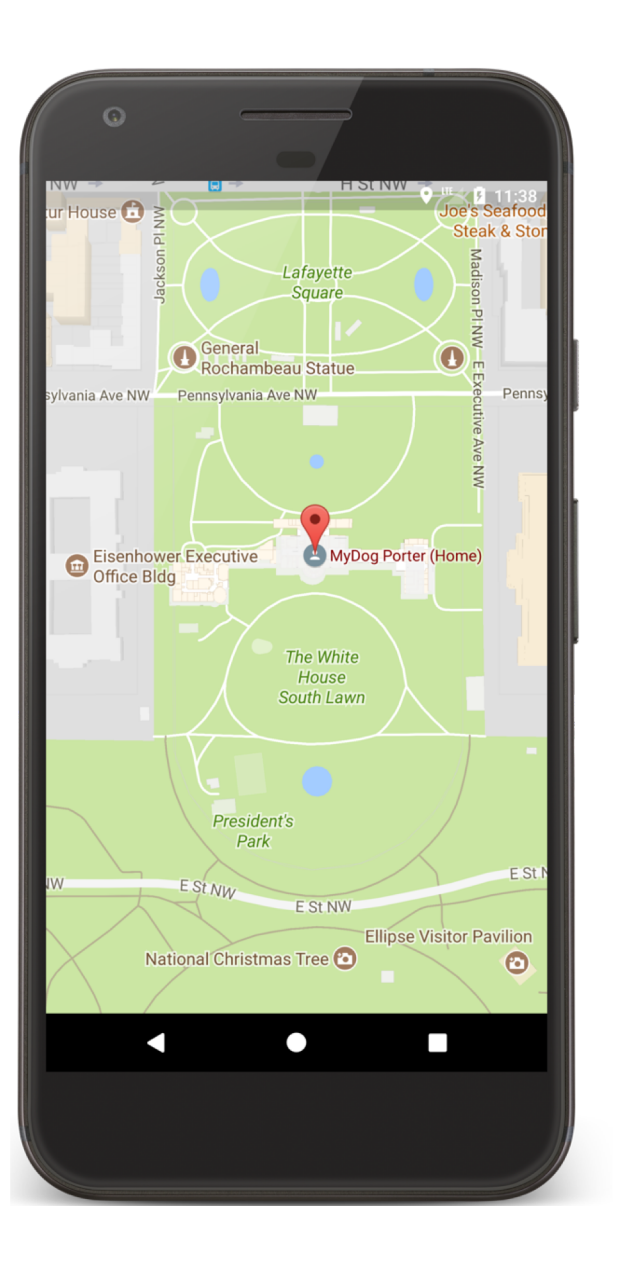

#### **Simplified App Development Workflow**

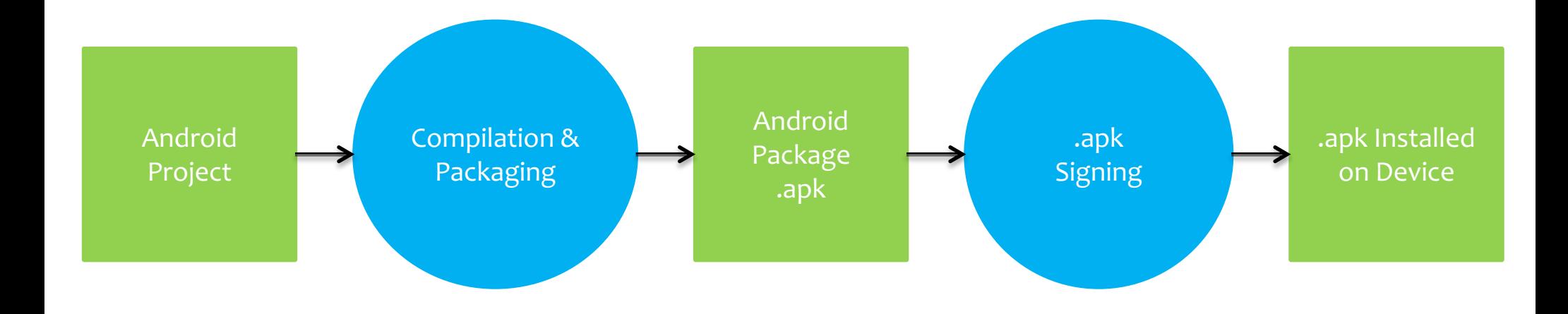

### **Creating an Android App**

Define resources Implement application classes Package application Install & run application

### **1. Defining Resources**

Resources are non-source code entities Many different resource types, e.g.,

Layout, strings, images, menus, & animations

Allows apps to be customized for different devices and users

See: https://developer.android.com/ guide/topics/resources/overview.html

#### **Strings**

Types: String, String Array, Plurals

#### **Strings**

- Types: String, String Array, Plurals Typically stored in res/values/\*.xml Specified in XML, e.g., <string name="hello">Hello World!</string>
	- Can include formatting and styling codes

#### **Strings**

Accessed by other resources as: @string/string\_name Accessed in Java as: R.string.string\_name

#### **MapLocation's Strings Files**

```
values/strings.xml
```

```
<resources>
  <string name="show_map_string">Show Map</string>
  <string name="location_string">Enter Location</string>
</resources>
```

```
values-it/strings/xml
```

```
<resources>
  <string name="show_map_string">Mostra la mappa</string>
  <string name="location_string">Digita l\'indirizzo</string>
</resources>
```
#### **Customized Strings at Runtime**

If your default language is Italian, @string/location\_string is

"Digita l'indirizzo"

Otherwise it's,

"Enter Location"

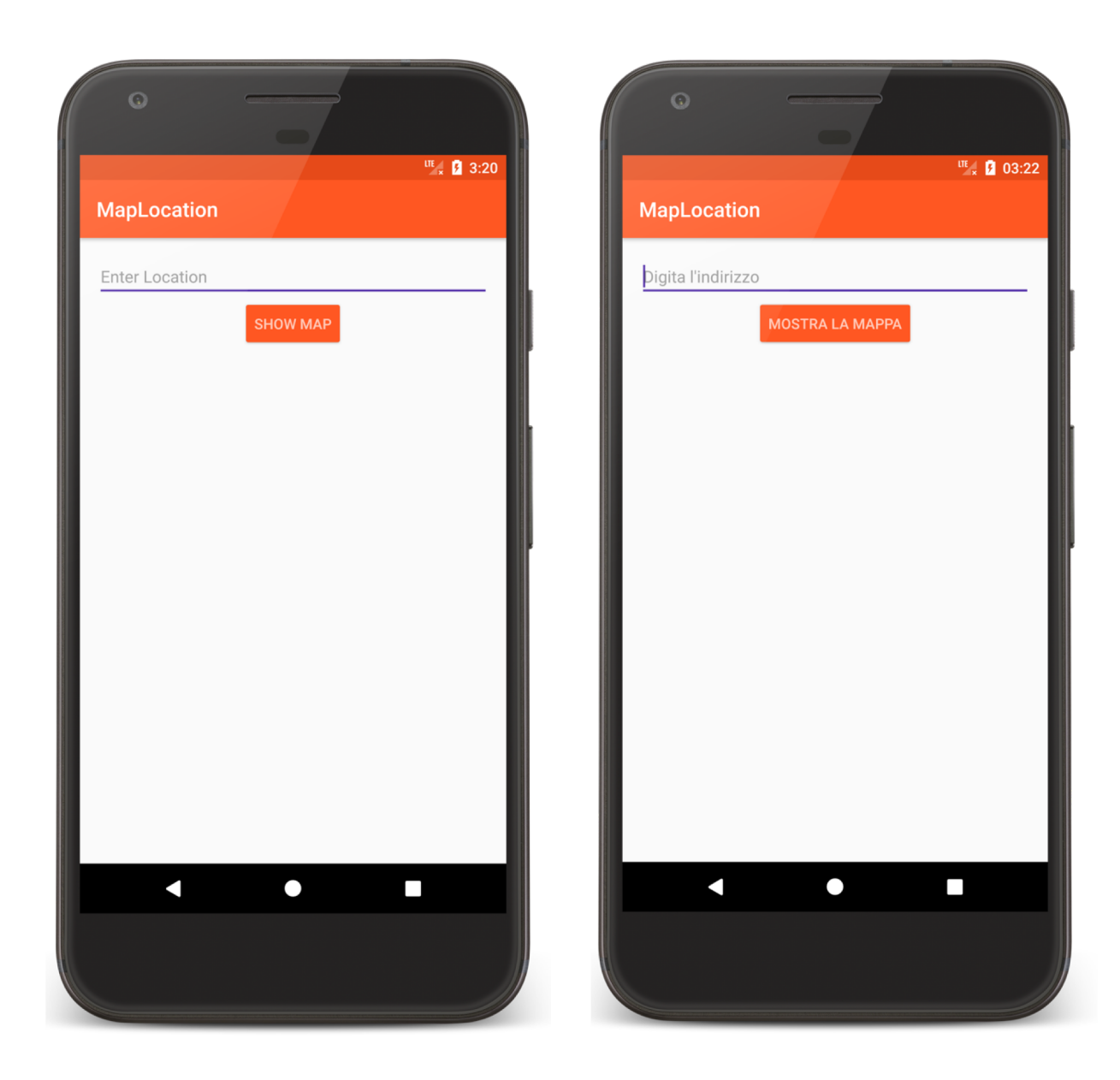

#### User Interface Layout

UI layout specified in XML files Some tools allow visual layout XML files typically stored in res/layout/\*.xml Accessed in Java as: R.layout. layout\_name Accessed by other resources as: @layout/layout\_name

#### **Using Multiple Layout Files**

Can specify different layout files based on your device's orientation, screen size, etc.

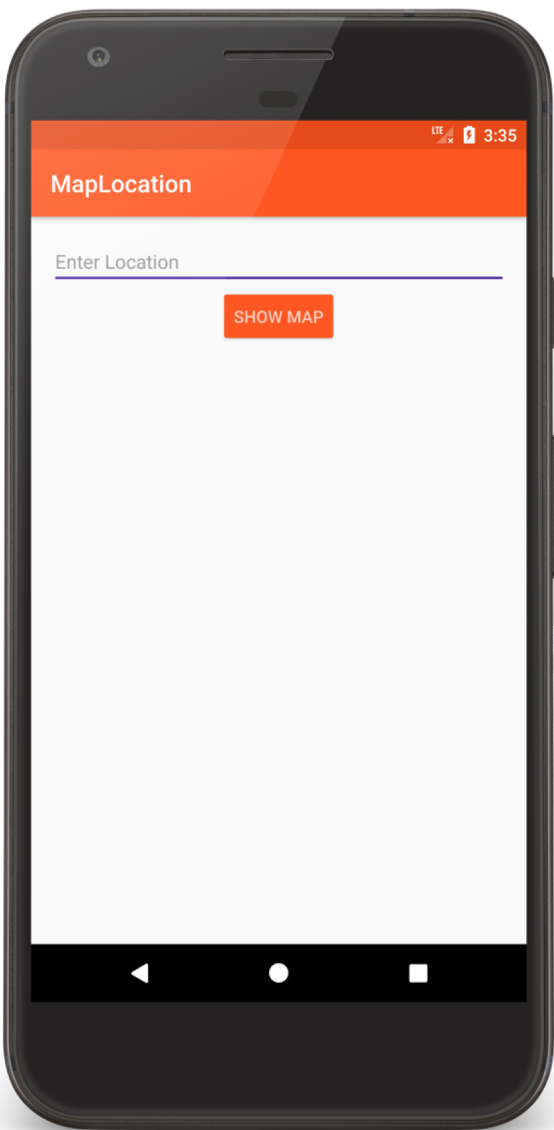

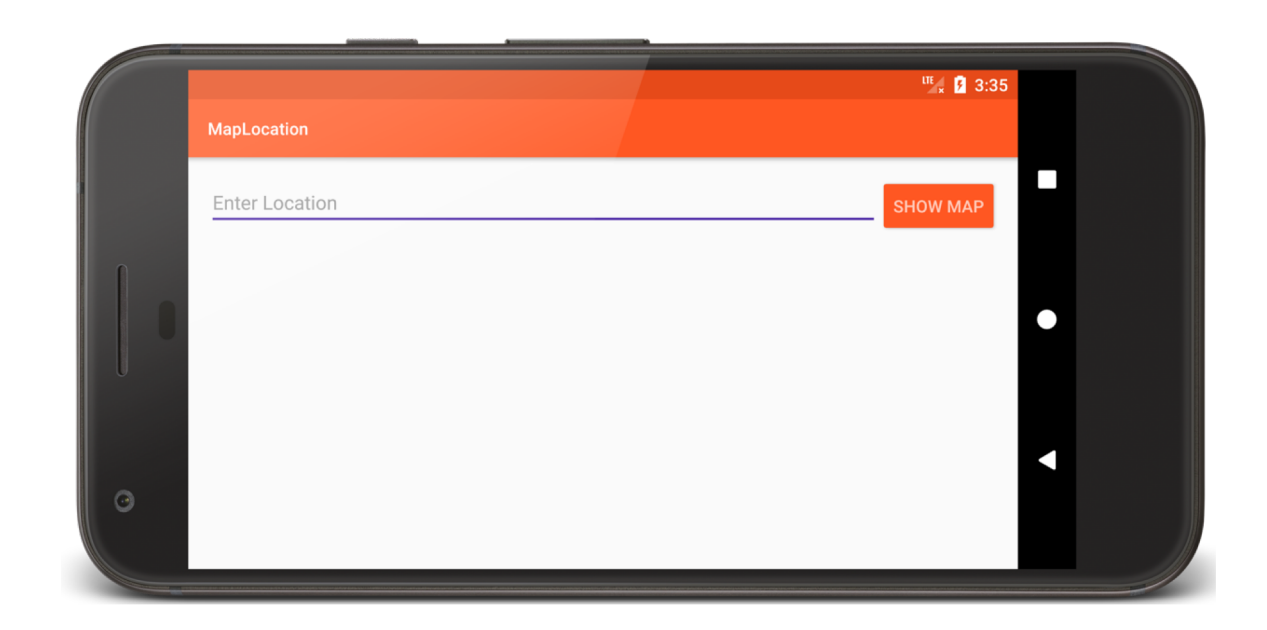

#### **Portrait Layout**

<**RelativeLayout xmlns:android="http://schemas.android.com/apk/res/android" android:layout\_width= "match\_parent" android:layout\_height= "match\_parent" android:padding="@dimen/activity\_margin"**>

#### <**EditText**

…

**android:id="@+id/location" android:layout\_width= "match\_parent" android:layout\_height= "wrap\_content" android:layout\_alignParentStart="true" android:hint="@string/location\_string" android:inputType= "textPostalAddress" android:textAppearance="@android:style/TextAppearance.Material.Subhead"** />

#### <**Button**

…

**android:id="@+id/mapButton" android:layout\_width= "wrap\_content" android:layout\_height= "wrap\_content" android:layout\_below="@+id/location" android:layout\_centerHorizontal="true" android:text="@string/show\_map\_string" android:textAppearance="@android:style/TextAppearance.Material.Button" android:textColor="@color/primary\_light"** />

</**RelativeLayout**>

#### **Landscape Layout**

…

```
<RelativeLayout xmlns:android="http://schemas.android.com/apk/res/android"
  android:layout_width=
"match_parent"
  android:layout_height=
"match_parent"
  android:padding="@dimen/activity_margin">
  <EditText
    android:id="@+id/location"
    android:layout_width=
"match_parent"
    android:layout_height=
"wrap_content"
    android:layout_alignParentTop="true"
    android:layout_toStartOf="@+id/mapButton"
    android:ems="10"
    android:hint="@string/location_string"
    android:inputType=
"textPostalAddress"
    android:textAppearance="@android:style/TextAppearance.Material.Subhead" />
```
#### <**Button**

…

**android:id="@+id/mapButton" android:layout\_width= "wrap\_content" android:layout\_height= "wrap\_content" android:layout\_alignParentEnd="true" android:layout\_alignTop="@+id/location" android:text="@string/show\_map\_string" android:textAppearance="@android:style/TextAppearance.Material.Button" android:textColor="@color/primary\_light"** />

</**RelativeLayout**>

### R.java

At compilation time, resources are used to generate the R.java class

Java code uses the R class to access resources

**package** course.examples.maplocation; **public final class** R { **public static final class** color { **public static final int** *accent*=0x7f010000; **public static final int** *edit\_text*=0x7f010001; **public static final int** *primary*=0x7f010002; **public static final int** *primary\_dark*=0x7f010003; **public static final int** *primary\_light*=0x7f010004; **public static final int** *primary\_text*=0x7f010005; **public static final int** *secondary\_text*=0x7f010006; }

```
public static final class dimen {
 public static final int activity_margin=0x7f020000;
```

```
public static final class id {
 public static final int location=0x7f030000;
 public static final int mapButton=0x7f030001;
```
}

}

…

```
…
public static final class layout {
 public static final int main=0x7f040000;
}
public static final class mipmap {
 public static final int ic_launcher=0x7f050000;
}
public static final class string {
 public static final int location_string=0x7f060000;
 public static final int show_map_string=0x7f060001;
}
public static final class style {
 public static final int MaterialTheme=0x7f070000;
}
```
}

### 2. Implement Classes

Usually involves at least one Activity Activity initialization code usually in onCreate()

### 2. Implement Classes

Typical onCreate() workflow

Restore saved state, if necessary

Set content view

Initialize UI elements

Link UI elements to code actions

#### **public class** MapLocation **extends** Activity {

#### **private final** String **TAG** = **"MapLocation"**;

@Override

#### **protected void** onCreate(Bundle savedInstanceState) {

*// Required call through to Activity.onCreate()*

*// Restore any saved instance state*

#### **super**.onCreate(savedInstanceState);

*// Set content view*

#### setContentView(R.layout.*main*);

*// Initialize UI elements*

**final** EditText addrText = findViewById(R.id.*location*); **final** Button button = findViewById(R.id.*mapButton*);

….

```
….
// Link UI elements to actions in code 
button.setOnClickListener(new OnClickListener() { 
  // Called when user clicks the Show Map button
  public void onClick(View v) {
    try {
       // Process text for network transmission
      String address = addrText.getText().toString();
       address = address.replace(' ', '+');
      // Create Intent object for starting Google Maps application 
      Intent geoIntent = new Intent(android.content.Intent.ACTION_VIEW, 
                                           Uri.parse("geo:0,0?q=" + address)); 
       // Use the Intent to start Google Maps application using Activity.startActivity()
      startActivity(geoIntent);
      } catch (Exception e) {
```
*// Log any error messages to LogCat using Log.e()* Log.*e*(**TAG**, e.toString());

…

### 3. Package Application

System packages application components & resources into a .apk file

Developers specify required application information in a file called AndroidManifest.xml

### AndroidManifest.xml

Information includes: Application name Application components **Other** Required permissions Application features

etc.

```
<manifest xmlns:android="http://schemas.android.com/apk/res/android"
  package="course.examples.maplocation">
  <application
    android:allowBackup="false"
    android:icon="@mipmap/ic_launcher"
    android:label=
"MapLocation"
    android:theme="@style/MaterialTheme">
    <activity android:name=
"course.examples.maplocation.MapLocation">
      <intent-filter>
        <action android:name=
"android.intent.action.MAIN" />
        <category android:name=
"android.intent.category.LAUNCHER" />
      </intent-filter>
    </activity>
  </application>
</manifest>
```
### 4. Install & Run

From IDE run app in the emulator or device From command line

Enable USB Debugging on the device

See: https://developer.android.com/studio/debug/devoptions.html

%adb install <path\_to\_apk>

#### **Next**

The Activity Class

### **Example Applications**

MapLocation